Центральная избирательная комиссия Российской Федерации

## **ПАМЯТКА**

**оператору пункта приема заявлений о включении избирателя в список избирателей по месту нахождения на дополнительных выборах депутатов Государственной Думы Федерального Собрания Российской Федерации восьмого созыва по одномандатным избирательным округам**

(для территориальных и участковых избирательных комиссий)

> МОСКВА 2024

# СОДЕРЖАНИЕ

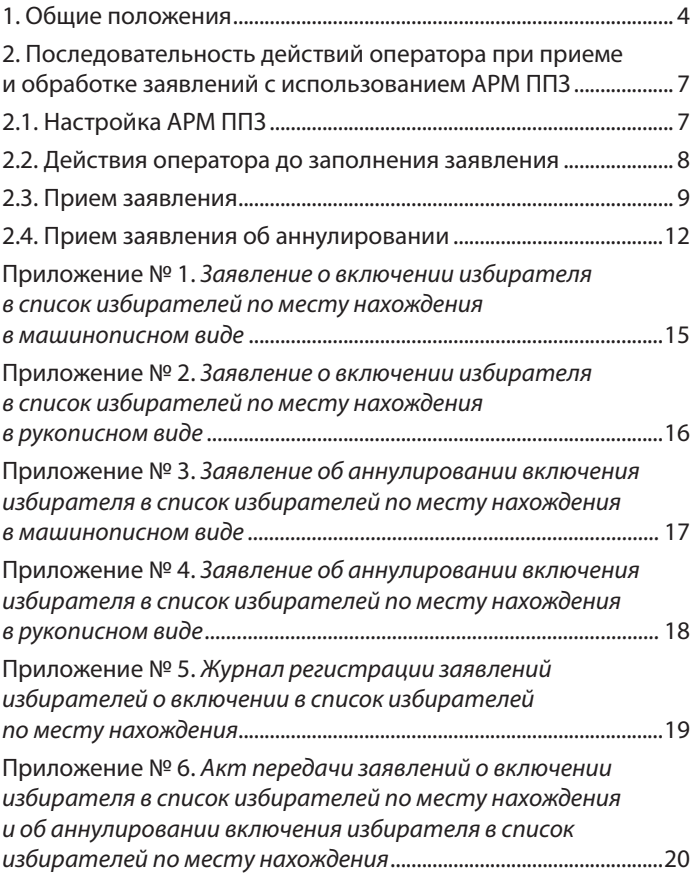

Согласно части 41 статьи 17 Федерального закона «О выборах депутатов Государственной Думы Федерального собрания Российской Федерации» избиратель, который будет находиться в день голосования вне места своего жительства, вправе подать в избирательную комиссию заявление о включении в список избирателей по месту нахождения в соответствии с Порядком подачи заявления о включении избирателя, участника референдума в список избирателей, участников референдума по месту нахождения на выборах и референдумах в Российской Федерации, утвержденным постановлением ЦИК России от 22 июня 2022 года № 87/728-8 (далее—Порядок подачи заявления о голосовании по месту нахождения).

## 1. ОБЩИЕ ПОЛОЖЕНИЯ

1.1. Избиратели, которые будут находиться в дни голосования 6, 7 и 8 сентября 2024 года вне места своего жительства, но на территории одномандатного избирательного округа, в котором они обладают активным избирательным правом, могут подать заявление о включении в список избирателей по месту нахождения (далее—заявление о включении) в пункте приема заявлений (далее—ППЗ), а именно:

в помещении территориальной избирательной комиссии (далее—ТИК)—с 22 июля по 2 сентября 2024 года;

в помещении участковой избирательной комиссии (далее—УИК)— с 28 августа по 2 сентября 2024 года.

1.2. Избиратель, подавший заявление о включении, но желающий проголосовать на избирательном участке по месту своего жительства, может обратиться в ППЗ в сроки, указанные в пункте 1.1 настоящей Памятки, **с заявлением об аннулировании включения в список избирателей по месту нахождения** (далее—заявление об аннулировании).

1.3. ТИК, УИК должны обеспечить прием заявлений о включении и заявлений об аннулировании (далее — заявления) в ППЗ в течение не менее четырех часов в день по графику, определенному избирательной комиссией субъекта Российской Федерации. График приема заявлений должен быть вывешен в удобном для обозрения месте.

1.4. Прием заявлений в ППЗ может осуществляться членом ТИК, УИК или лицом, привлеченным к работе в ТИК или УИК по гражданско-правовому договору (далее—оператор).

1.5. Для заверения заявлений при их приеме может использоваться печать, имеющаяся в ТИК (если ППЗ является ТИК), либо печать, образец и описание которой утверждены постановлением ЦИК России от 6 декабря 2023 года № 139/1072-8; печать, имеющаяся в УИК (если ППЗ является УИК), либо печать, образец и описание которой утверждены постановлением ЦИК России от 18 мая 2016 года № 7/65-7.

1.6. Заявления подаются избирателем лично на бумажном носителе при предъявлении паспорта гражданина Российской Федерации (в период замены паспорта — временного удостоверения личности). Заявления могут быть заполнены вручную на бланке печатными буквами или изготовлены в машинописном виде на компьютерном оборудовании в ППЗ. Примеры заполнения заявлений, изготовленных в машинописном виде, приведены в приложениях № 1 и № 3, в рукописном виде — в приложениях № 2 и № 4 к настоящей Памятке.

1.7. Заявления содержат основную часть, которая остается в ППЗ для формирования централизованной базы данных ГАС «Выборы», и отрывную часть, которая после регистрации заявления в Журнале регистрации заявлений избирателей о включении в список избирателей по месту нахождения (далее — Журнал регистрации заявлений) (приложение № 5 к настоящей Памятке) передается избирателю. Отрывная часть предназначена для информирования избирателя и не является обязательной для предъявления при голосовании по месту нахождения. Заявление об аннулировании регистрируется в Журнале регистрации заявлений с пометкой «Аннулирование» в графе «Примечание».

1.8. Для изготовления оператором заявлений в машинописном виде в ППЗ развертывается автоматизированное рабочее место (далее—АРМ ППЗ), оснащенное программнотехническим средством с установленным специальным программным обеспечением (далее—СПО) и принтером.

1.9. Избиратель, который не может по уважительным причинам (по состоянию здоровья, инвалидности) самостоятельно прибыть в ППЗ для подачи заявления в сроки, указанные в пункте 1.1 настоящей Памятки, может устно или письменно (в том числе при содействии социального работника или иных лиц) в те же сроки обратиться в ТИК либо УИК для предоставления ему возможности подать заявление вне ППЗ.

УИК не позднее **2 сентября 2024 года** обеспечивает посещение избирателя членом УИК или лицом, привлеченным к работе в УИК по гражданско-правовому договору, с целью предоставления ему такой возможности.

Заявление, поданное вне ППЗ, регистрируется в Журнале регистрации заявлений с пометкой «вне ППЗ» в графе «Примечание».

1.10. В конце каждого рабочего дня основные части заявлений, поданных в ППЗ, передаются оператором председателю (заместителю председателя, секретарю) ТИК (если ППЗ является УИК—председателю (заместителю председателя, секретарю) вышестоящей ТИК) по акту, форма которого приведена в приложении № 6 к настоящей Памятке. Каждый ППЗ должен быть обеспечен бланками указанных актов.

1.11. В последний день приема заявлений, **2 сентября 2024 года, по окончании приема заявлений** вместе с основными частями заявлений и актом также передается Журнал регистрации заявлений.

# 2. ПОСЛЕДОВАТЕЛЬНОСТЬ ДЕЙСТВИЙ ОПЕРАТОРА ПРИ ПРИЕМЕ И ОБРАБОТКЕ ЗАЯВЛЕНИЙ С ИСПОЛЬЗОВАНИЕМ АРМ ППЗ

Ежедневно до начала приема заявлений оператор запускает СПО АРМ ППЗ, проверяет настройку, а при необходимости настраивает его.

### **2.1. Настройка АРМ ППЗ**

Для настройки АРМ ППЗ оператор должен:

в режиме «1 Настройка АРМ ППЗ» выбрать в поле «Наименование субъекта РФ» наименование субъекта Российской Федерации, в котором расположен ППЗ;

выбрать в поле «Тип ППЗ» значение «УИК» или «ТИК».

При выборе в поле «Тип ППЗ» значения «ТИК» ввести номер ТИК (три последних цифры номера комплекса средств автоматизации ТИК Государственной автоматизированной системы Российской Федерации «Выборы» (далее—КСА ТИК).

При выборе в поле «Тип ППЗ» значения «УИК» ввести четырехзначный номер УИК, после чего поле «Номер ТИК» заполняется автоматически.

Далее следует ввести в соответствующих полях сведения об операторе (фамилия, имя и отчество (при наличии) и проверить внесенную информацию в режиме настройки АРМ ППЗ.

После проверки нажать кнопку «Заполнить заявление».

#### **2.2. Действия оператора до заполнения заявления**

Проинформировать избирателя, что ему может быть оказана помощь в заполнении заявления в рукописном виде или в изготовлении заявления в машинописном виде;

установить личность избирателя на основании фотографии в паспорте гражданина Российской Федерации (в период замены паспорта — во временном удостоверении личности);

установить, что на **8 сентября 2024 года** избиратель достигнет возраста 18 лет (дата рождения — **8 сентября 2006 года** и ранее);

уведомить избирателя о том, что в случае подачи им более одного заявления о включении действительным считается заявление, поданное первым, а также проинформировать о порядке **аннулирования** заявления;

с помощью цифрового сервиса «Информирование о факте подачи заявления о включении в список избирателей по месту нахождения и результатах его обработки», организованного на сайте ЦИК России, **проверить**, подавал ли избиратель заявление ранее (в случае выявления указанного факта избиратель информируется о необходимости аннулировать ранее поданное заявление о включении);

установить, зарегистрирован ли избиратель на территории одномандатного избирательного округа по месту жительства (на основании отметки в паспорте гражданина Российской Федерации) или по месту пребывания (на основании свидетельства о регистрации по месту пребывания, выданного **7 июня 2024 года** или ранее), воспользовавшись:

интерактивным сервисом «ТИК и УИК на карте России» официального сайта ЦИК России. На открывшейся при обращении к данному сервису странице «Интерактивная карта объектов избирательной инфраструктуры Российской Федерации» в поисковой строке «Адрес или объект» необходимо ввести адрес места жительства (пребывания) избирателя и нажать кнопку «Найти». Навести курсор «мыши» на значок объекта, обозначающий помещение для голосования либо ППЗ, и прочесть информацию о выборах, проводимых на территории данного избирательного округа;

либо телефоном информационно-справочного центра «Горячая линия ЦИК России» 8–800–200–00–20.

Уточнить у избирателя, где он желает принять участие в голосовании, а при необходимости оказать помощь в выборе избирательного участка с помощью СПО «Справочник УИК», установленного на АРМ ППЗ.

### **2.3. Прием заявления**

2.3.1. В режиме «2 Прием заявления» заполнить следующие поля.

«Сведения о заявлении»:

выбрать в поле «Вид заявления» значение «Заявление, подаваемое за 45–3 дня до дня (первого дня) голосования».

«Сведения об избирателе (в соответствии с паспортом гражданина РФ заполнить поля)»:

фамилия;

имя;

отчество (при отсутствии отчества установить признак «Нет отчества»);

дата рождения (при наличии только года рождения установить признак «В документе указан только год рождения»).

Выбрать вид документа, удостоверяющего личность (паспорт гражданина Российской Федерации или временное удостоверение личности).

Указать в поле «Серия и номер документа, удостоверяющего личность» серию и номер паспорта гражданина Российской Федерации или серию и номер временного удостоверения личности, выданного в период замены паспорта;

указать номер телефона.

«Сведения об адресе места жительства»:

выбрать в поле «Наименование субъекта РФ» наименование субъекта Российской Федерации, в котором расположено место жительства избирателя;

заполнить поля «Муниципальный район», «Населенный пункт», «Улица (микрорайон)», «Дом», «Корпус (строение, владение)» и «Квартира (комната)» (в том числе и в случае, если место жительства избирателя находится на территории иного одномандатного избирательного округа). Рекомендуется начинать ввод сведений с поля «Населенный пункт».

Если избиратель не имеет регистрации по месту жительства в пределах Российской Федерации, следует установить признак «Регистрация по месту жительства отсутствует» и после появления экранной формы установить признак «Голосование по регистрации по месту пребывания».

Далее следует в поле «Дата регистрации по месту пребывания» на основании свидетельства о регистрации по месту пребывания на территории одномандатного избирательного округа ввести дату регистрации избирателя по месту пребывания (допустимо **с 7 июня 2024 года** или ранее).

«Сведения об участковой избирательной комиссии (УИК) по месту нахождения»:

выбрать в поле «Наименование субъекта РФ» наименование субъекта Российской Федерации, в котором расположен избирательный участок по месту нахождения избирателя;

ввести в поле «Номер УИК» четырехзначный номер избирательного участка по месту нахождения, на котором избиратель желает принять участие в голосовании.

Убедиться в том, что поля «Адрес помещения для голосования», «Дата голосования», «Номер одномандатного избирательного округа» и «Наименование выборов» заполнились автоматически.

2.3.2. Нажать кнопку «Проверить и напечатать заявление».

2.3.3. В случае совмещения дня голосования на дополнительных выборах депутатов Государственной Думы Федерального Собрания Российской Федерации восьмого созыва с днем голосования на выборах в органы государственной власти субъекта Российской Федерации изготавливаются два заявления.

2.3.4. Убедиться, что отображаемая на экране АРМ ППЗ форма заявления содержит все необходимые сведения, и что сведения, содержащиеся в отрывной части заявления (номер избирательного участка по месту нахождения в день голосования, фамилия, имя, отчество избирателя, дата и время подачи заявления), совпадают с данными, указанными в основной части заявления.

Если избиратель не имеет регистрации по месту жительства в пределах Российской Федерации, то в печатном виде заявления в поле «Адрес места жительства» автоматически проставляется отметка «Не имеет».

2.3.5. Нажать кнопку «Печать». Заявление распечатывается на листе формата А4. Распечатанное заявление содержит машиночитаемый код.

2.3.6. Предложить избирателю проверить правильность внесенных оператором сведений и подписать заявление. При обнаружении несовпадений сведений, указанных в заявлении, с данными избирателя оператор должен нажать кнопку «Исправить заявление» и устранить несоответствия.

2.3.7. После подписания заявления избирателем зарегистрировать его в Журнале регистрации заявлений. Информация в Журнал регистрации заявлений, в том числе дата и время подачи заявления, вносится в соответствии с данными, указанными в заявлении.

2.3.8. На основной и отрывной частях заявления проставить печать ППЗ, а на отрывной части проставить собственноручно подпись оператора.

2.3.9. Передать избирателю отрывную часть заявления.

При необходимости заполнения следующего заявления оператору необходимо нажать кнопку «Новое заявление».

### **2.4. Прием заявления об аннулировании**

2.4.1. В режиме «2 Прием заявления» заполнить следующие поля.

«Сведения о заявлении»:

выбрать в поле «Вид заявления» значение «Заявление об аннулировании».

«Сведения об избирателе (в соответствии с паспортом гражданина Российской Федерации)»:

фамилия;

имя;

отчество (при отсутствии отчества установить признак «Нет отчества»);

дата рождения (при наличии только года рождения установить признак «В документе указан только год рождения»).

Выбрать вид документа, удостоверяющего личность (паспорт гражданина Российской Федерации или временное удостоверение личности);

указать в поле «Серия и номер документа, удостоверяющего личность» серию и номер паспорта гражданина Российской Федерации или серию и номер временного удостоверения личности, выданного в период замены паспорта;

указать номер телефона.

2.4.2. Нажать кнопку «Проверить и напечатать заявление».

2.4.3. Убедиться, что выведенная на экран АРМ ППЗ форма заявления об аннулировании содержит все необходимые сведения, и что сведения, содержащиеся в отрывной части заявления об аннулировании (фамилия, имя, отчество избирателя, дата и время подачи заявления об аннулировании), совпадают с данными, указанными в основной части заявления об аннулировании.

2.4.4. Нажать кнопку «Печать». Заявление об аннулировании распечатывается на листе формата А4.

2.4.5. Предложить избирателю проверить правильность внесенных оператором сведений и подписать заявление об аннулировании. При обнаружении несовпадений сведений, указанных в заявлении об аннулировании, с данными избирателя, оператор должен нажать кнопку «Исправить заявление» и устранить несоответствия.

2.4.6. После подписания заявления об аннулировании избирателем зарегистрировать его в Журнале регистрации заявлений с пометкой «Аннулирование» в графе «Примечание». Информация в Журнал регистрации заявлений, в том числе дата и время подачи заявления об аннулировании, вносится в соответствии с данными, указанными в заявлении об аннулировании.

2.4.7. На основной и отрывной частях заявления об аннулировании проставить печать ППЗ, а на отрывной части проставить собственноручно подпись оператора.

2.4.8. Передать избирателю отрывную часть заявления об аннулировании.

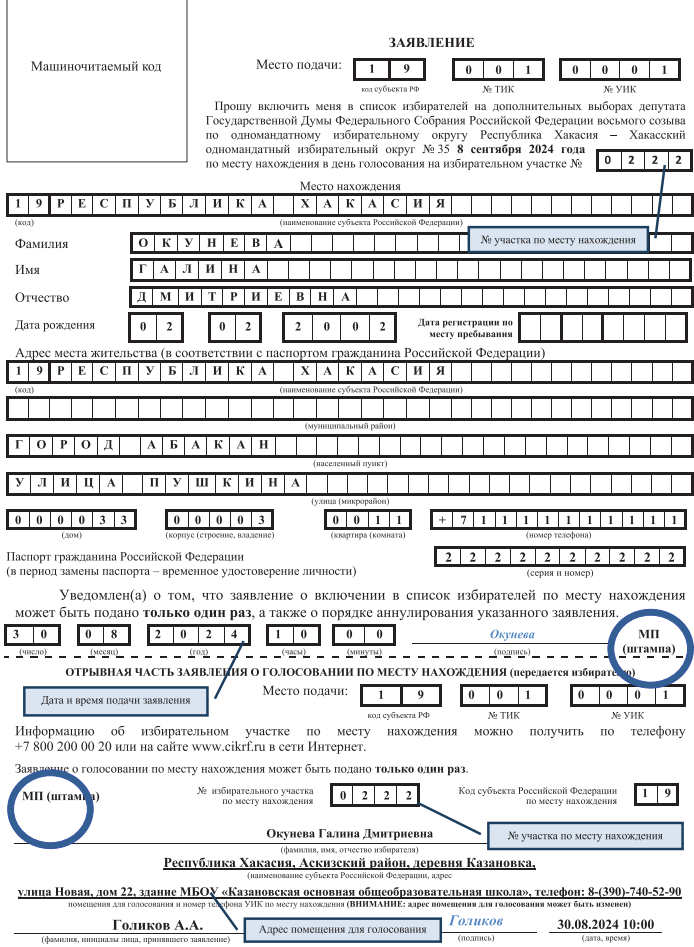

### *Приложение № 2*

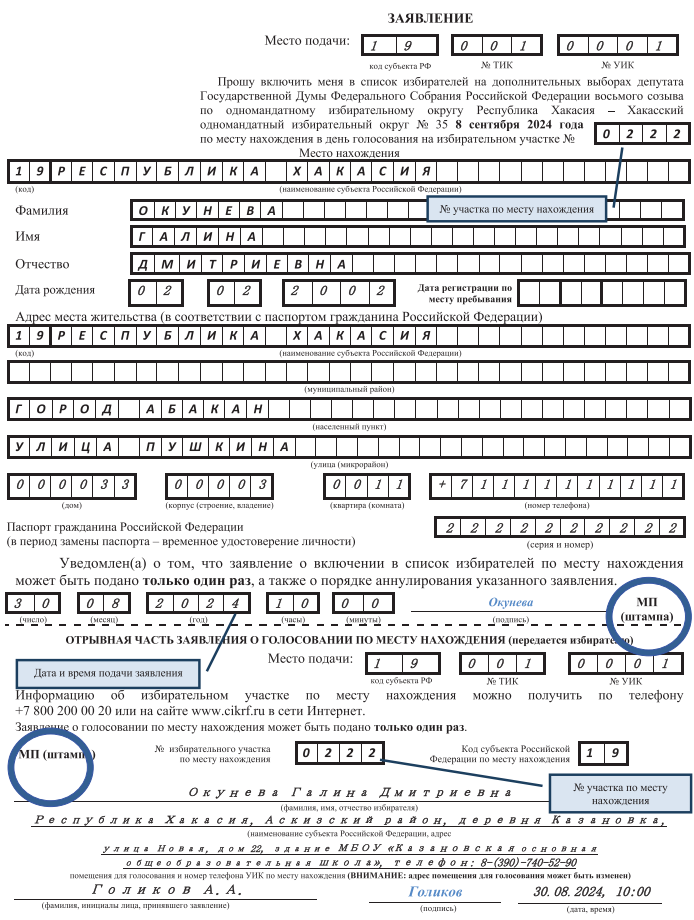

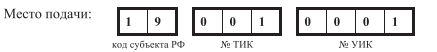

#### **ЗАЯВЛЕНИЕ**

#### об аннулировании включения избирателя в список избирателей по месту нахождения

Прошу включить меня в список избирателей на дополнительных выборах депутата Государственной Думы Федерального Собрания Российской Федерации восьмого созыва по одномандатному избирательному округу Республика Хакасия - Хакасский одномандатный избирательный округ № 35 8 сентября 2024 года на избирательном участке по месту жительства.

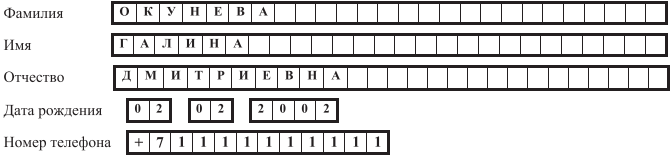

Паспорт гражданина Российской Федерации (в период замены паспорта - временное удостоверение личности)  $2222222$  $\overline{2}$  $\overline{2}$  $\overline{2}$ 

Уведомлен(а) о том, что в соответствии со статьей 5.22 Кодекса Российской Федерации об административных правонарушениях получение в избирательной комиссии избирательного бюллетеня с целью проголосовать более одного раза в ходе одного и того же голосования влечет наложение административного штрафа в размере тридцати тысяч рублей.

Уведомлен(а) о том, что все ранее поданные мной заявления о включении в список избирателей по месту нахождения аннулируются.

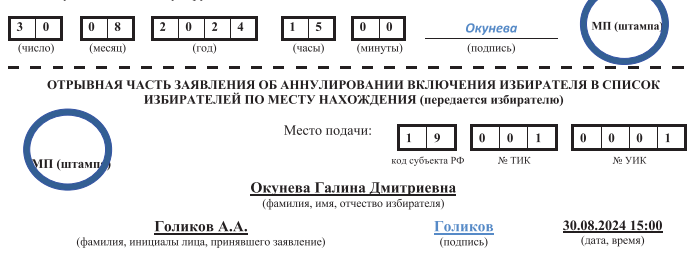

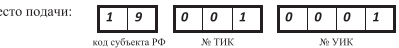

#### ЗАЯВЛЕНИЕ

M

#### об аннулировании включения избирателя в список избирателей по месту нахождения

Прошу включить меня в список избирателей на дополнительных выборах депутата Государственной Думы Федерального Собрания Российской Федерации восьмого созыва по одномандатному избирательному округу Республика Хакасия - Хакасский одномандатный избирательный округ № 35 8 сентября 2024 года на избирательном участке по месту жительства.

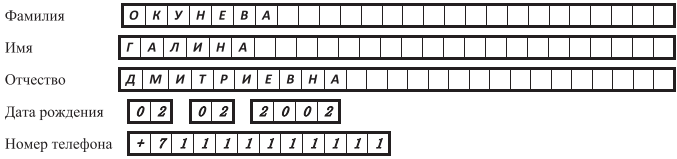

Паспорт гражданина Российской Федерации (в период замены паспорта - временное удостоверение личности)

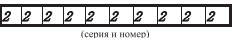

Уведомлен(а) о том, что в соответствии со статьей 5.22 Кодекса Российской Федерации об административных правонарушениях получение в избирательной комиссии избирательного бюллетеня с целью проголосовать более одного раза в ходе одного и того же голосования влечет наложение административного штрафа в размере тридцати тысяч рублей.

Уведомлен(а) о том, что все ранее поданные мной заявления о включении в список избирателей по месту нахождения аннулируются.

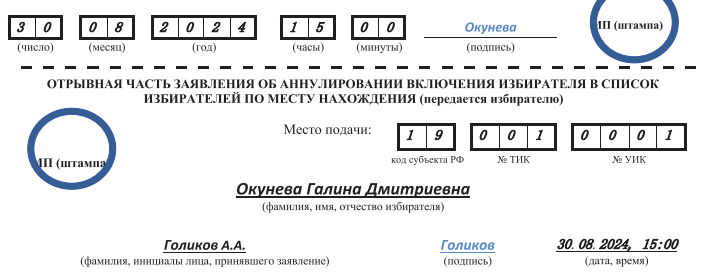

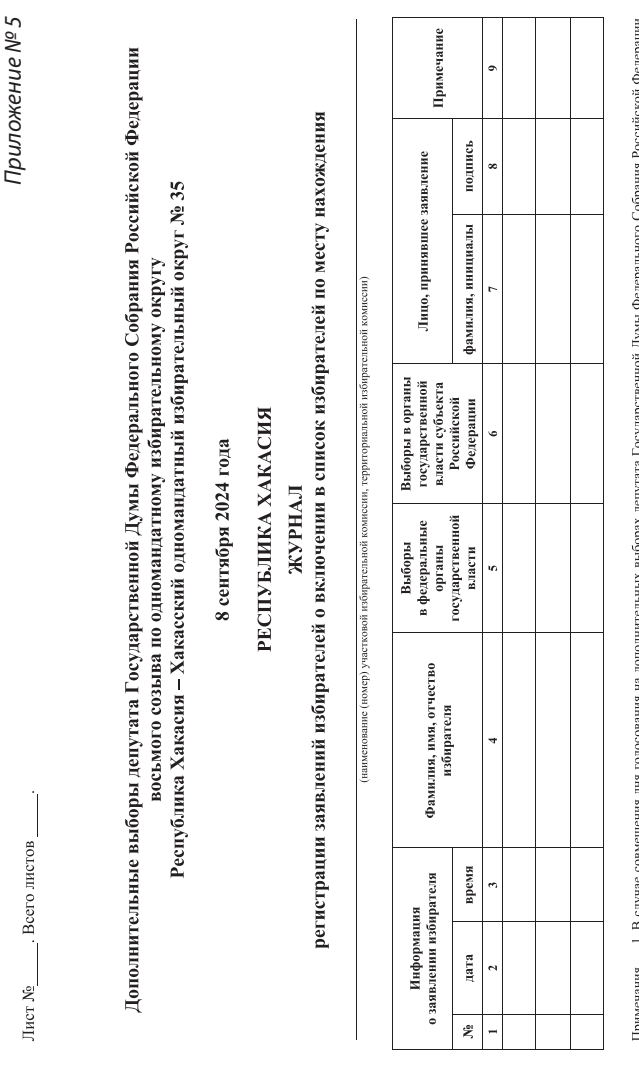

1. В случае совмещения дня голосования на дополнительных выборах депутата Государственной Думы Федерацыного Собрания Российской Федерации<br>восьмого созыва по одномандатному избирать дному округу с днем голосования на выбор Примечания.

Акт\*

передачи заявлений о включении избирателя в список избирателей по месту нахождения и об аннулировании включения избирателя в список избирателей по месту нахождения при проведении дополнительных выборов депутата Государственной Думы Федерального Собрания Российской Федерации восьмого созыва по одномандатному избирательному округу Республика Хакасия - Хакасский одномандатный избирательный округ № 35, назначенных на 8 сентября 2024 года

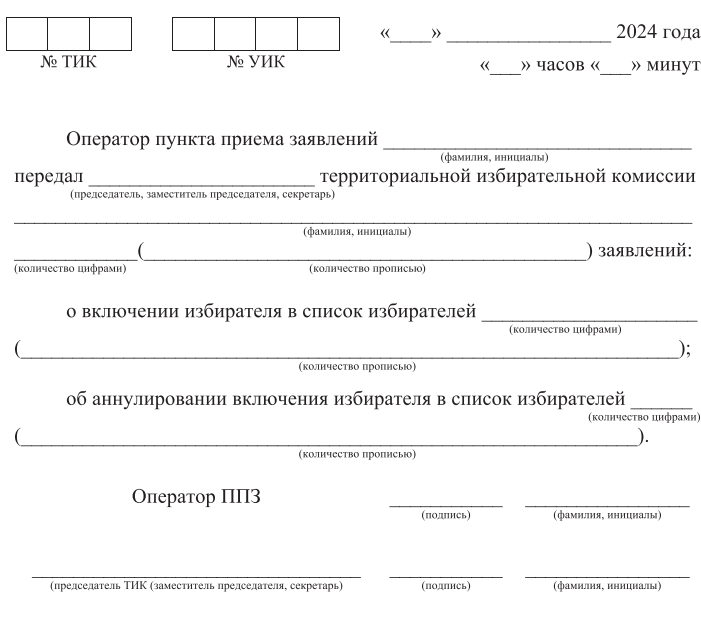

\* Акт составляется в двух экземплярах. Один экземпляр акта остается в ППЗ, другой экземпляр передается в ТИК.